# **Identificar e Solucionar Problemas de Instabilidade de Rota OMP no Cenário de Failover**

### **Contents**

**Introduction Prerequisites Requirements** Componentes Utilizados Cenário Topologia Configuração Configurações do dispositivo de borda Configuração do vSmart OMP Política vSmart Problema Solução Informações Relacionadas

### **Introduction**

Este documento descreve como solucionar problemas de rotas do Protocolo de Gerenciamento de Sobreposição (OMP - Overlay Management Protocol) e explica a ordem de seleção de rotas vSmart das operações.

## **Prerequisites**

### **Requirements**

A Cisco recomenda que você tenha conhecimento da solução Cisco Software Defined Wide Area Network (SDWAN).

#### **Componentes Utilizados**

Este documento não está restrito a plataformas de hardware. Este artigo detecta um problema observado em um laboratório com vSmart em 20.6.3 e roteadores cEdge em 17.6.3, mas também pode ser visto em outras versões de software.

The information in this document was created from the devices in a specific lab environment. All of the devices used in this document started with a cleared (default) configuration. Se a rede estiver ativa, certifique-se de que você entenda o impacto potencial de qualquer comando.

### **Cenário**

O cenário descrito neste documento mostra que dois sites anunciam uma rota padrão para o vSmart. O vSmart escolhe o melhor caminho e o anuncia aos dispositivos Edge. Nesse caso, o AMER\_DC é escolhido devido a uma política de controle que bloqueia a rota padrão EMEAR\_DC para a Borda remota, a Borda da nuvem. O vSmart tem apenas conexões de controle na internet corporativa com bordas AMER\_DC. Quando há uma interrupção na internet biz AMER\_DC, todas as conexões de controle são perdidas e a vSmart coloca todas as rotas aprendidas do AMER\_DC em um estado "obsoleto". Isso faz com que a vSmart não os considere o melhor caminho.

Neste ponto, a vSmart normalmente escolheria o EMEA\_DC como o melhor caminho e anunciaria isso. No entanto, a política de controle bloqueia a rota padrão de EMEA\_DC, e isso é aplicado à borda da nuvem. Sem a configuração OMP de **send-backup-paths**, o vSmart não envia as rotas obsoletas que são as únicas rotas padrão que não são rejeitadas pela política de controle. Também é necessário aumentar o **sendpath-limit** na configuração vSmart OMP para enviar mais do que o número de rotas não obsoletas.

## **Topologia**

Para entender melhor o problema, este é um diagrama de topologia simples que descreve a configuração:

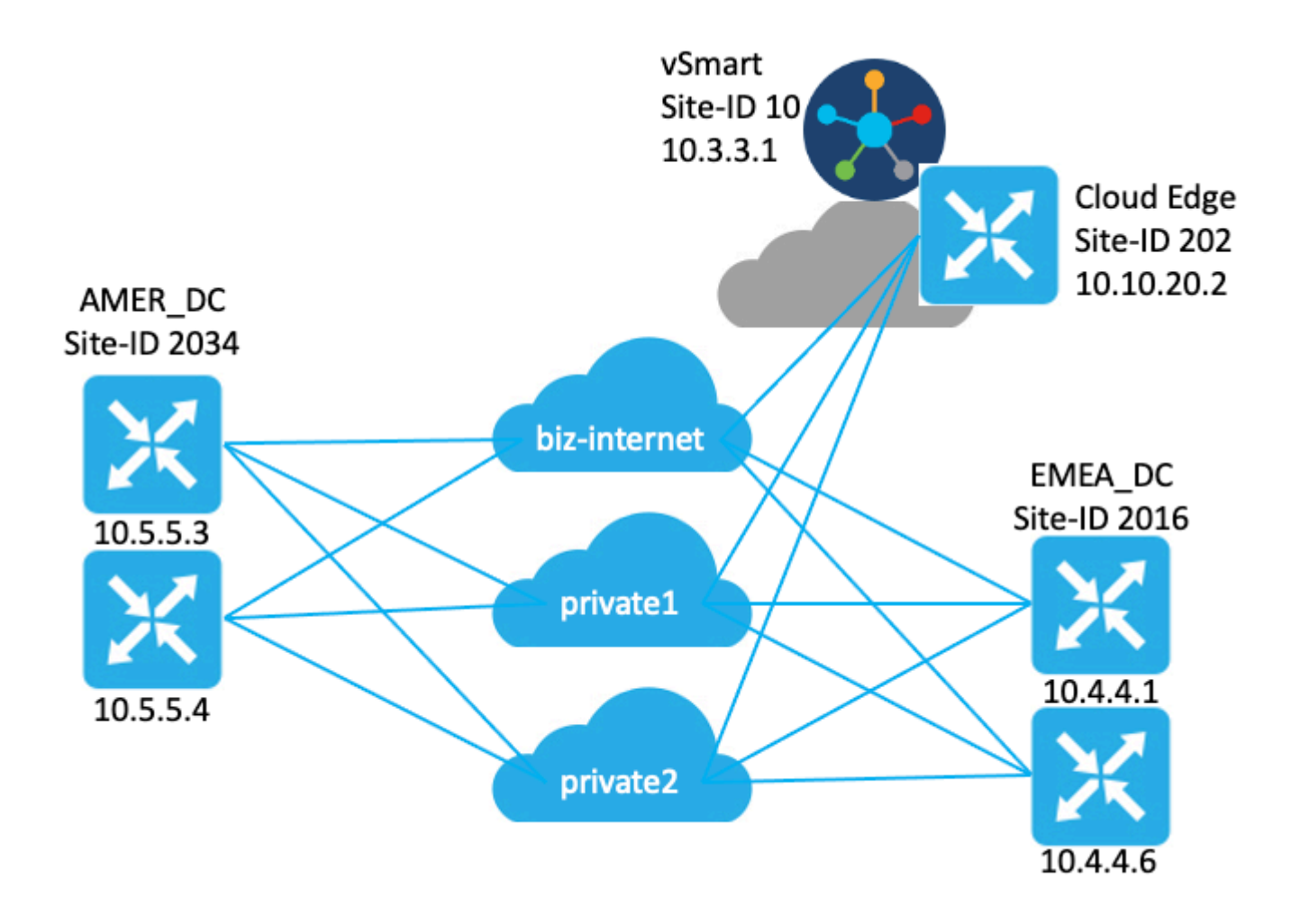

### **Configuração**

#### **Configurações do dispositivo de borda**

Um breve resumo da configuração:

Os roteadores do site EMEA\_DC têm as cores TLOC (Transport Locator) **biz-internet**, **private1** e •**private2**.

○ **Max-control-connections 0** foi configurado no **TLOC** privado2.

- Os roteadores AMER\_DC do site têm as cores TLOC **biz-internet**, **private1** e **private2**. ○ **Max-control-connections 0** foi configurado nos **TLOCs private1** e **private2**.
- O roteador de nuvem tem as cores TLOC **biz-internet**, **private1** e **private2**.
	- **Max-control-connections 0** foi configurado no **TLOC** privado2.
- Todos os roteadores têm a configuração OMP padrão.
- Todos os roteadores EMEA\_DC e AMER\_DC anunciam uma rota padrão.
- Há dois dispositivos (172.16.4.1 e 172.16.5.1) que fazem parte da sobreposição, mas não são relevantes para esse problema. Portanto, eles não são mencionados na topologia ou na tabela.

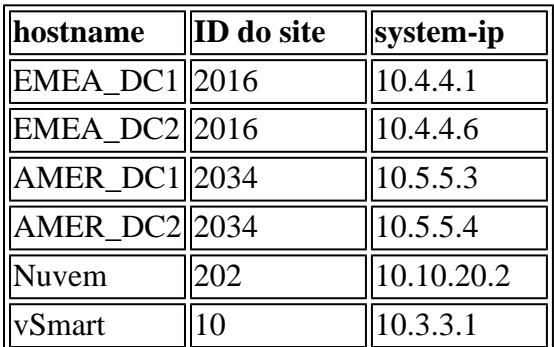

#### **Configuração do vSmart OMP**

O vSmart é configurado com a configuração OMP padrão.

```
<#root>
```
vsmart1#

```
show running-config omp
omp
 no shutdown
 graceful-restart
!
vsmart1#
```
**show running-config omp | details**

```
omp
 no shutdown
 send-path-limit 4
 no send-backup-paths
 no discard-rejected
 graceful-restart
  timers
 holdtime 60
  advertisement-interval 1
  graceful-restart-timer 43200
  eor-timer 300
 exit
!
```
**Dica**: para ver a configuração completa, padrão e não padrão, inclua **| detalhes** no final do comando **show running-config**.

#### **Política vSmart**

O vSmart tem uma política de controle centralizada configurada. A política de controle é aplicada ao site da nuvem e tem rejeição de ação configurada para a rota padrão do site EMEA\_DC.

Aqui está a configuração da política:

```
policy
  control-policy Rej_Remote_Default
     sequence 1
      match route
       site-list EMEA_DC
       prefix-list default_route
      !
      action reject
      !
     !
   default-action accept
  !
 lists
   prefix-list default_route
   ip-prefix 0.0.0.0/0
   !
   site-list Cloud
    site-id 202
   !
   site-list EMEA_DC
    site-id 2016
   !
  !
!
apply-policy
 site-list Cloud
   control-policy Rej_Remote_Default out
  !
!
```
### **Problema**

Em condições normais de operação, a rota padrão do site AMER\_DC é recebida pelo site da nuvem. Isso pode ser verificado com o comando **show sdwan omp routes vpn 1 0.0.0.0/0**. Se a vpn de serviço não for a vpn 1, substitua o número 1 pelo número da vpn de serviço.

 $<\#root$ 

Cloud# **show sdwan omp routes vpn 1 0.0.0.0/0** Generating output, this might take time, please wait ... Code: C -> chosen I -> installed Red -> redistributed Rej -> rejected

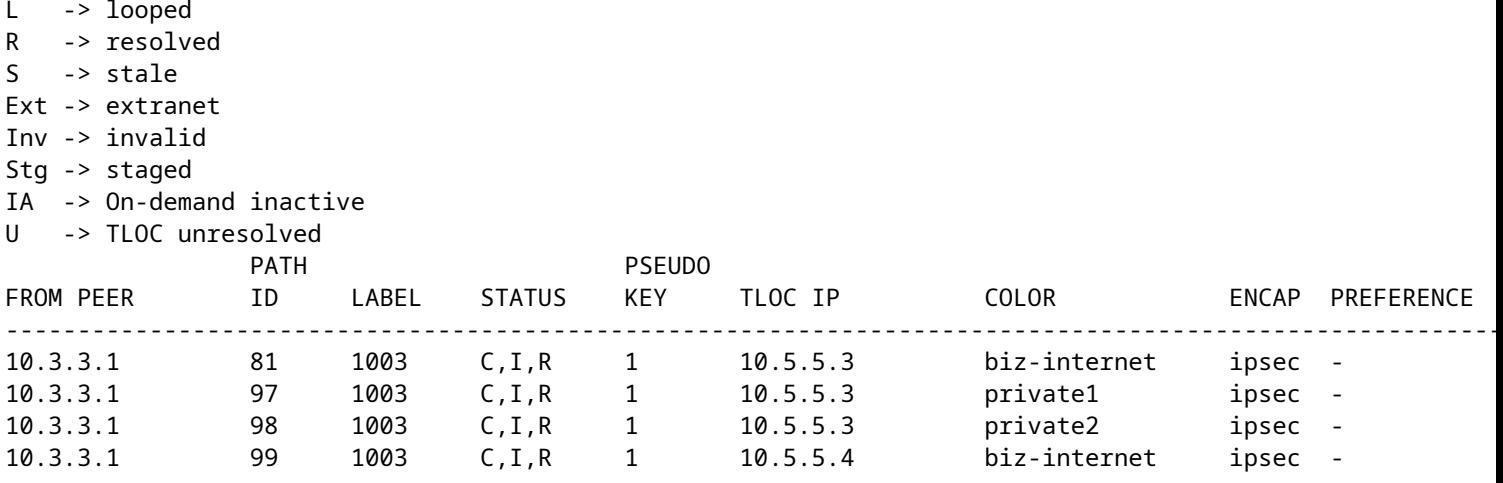

O vSmart recebe a rota padrão em 3 TLOCs de todos os 4 roteadores DC. O vSmart tem um total de 12 rotas.

#### <#root>

vsmart1#

**show omp routes vpn 1 0.0.0.0/0 received | tab**

Code: C -> chosen

I -> installed Red -> redistributed Rej -> rejected L -> looped R -> resolved S -> stale Ext -> extranet

Inv -> invalid Stg -> staged

IA -> On-demand inactive

U -> TLOC unresolved

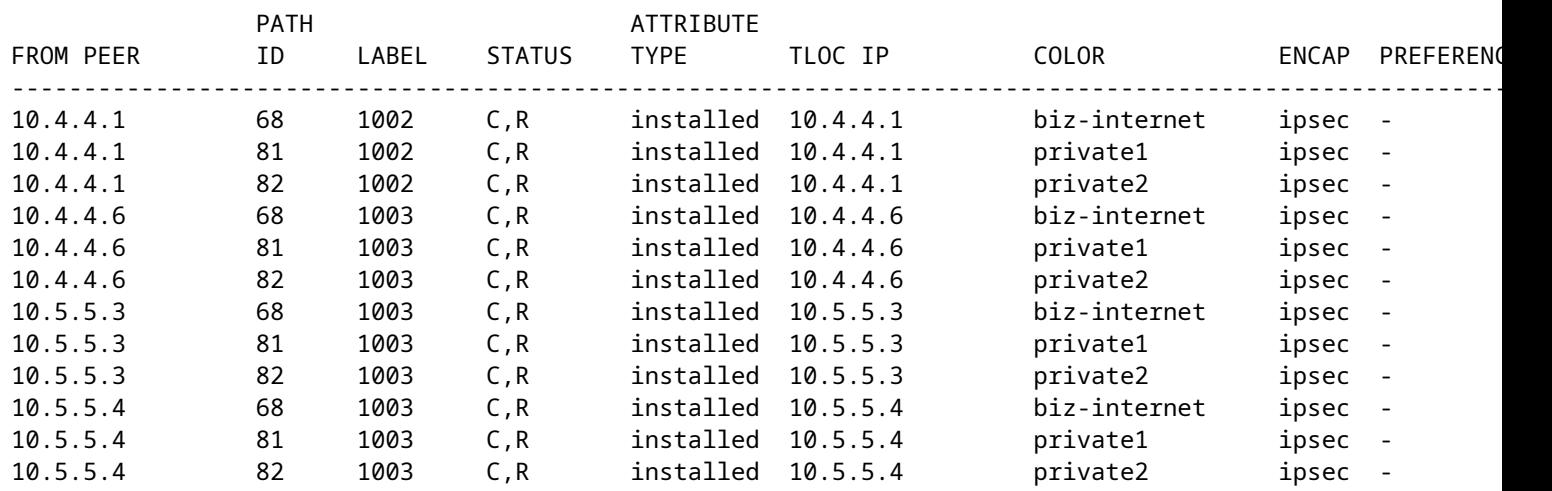

Caso haja uma interrupção no circuito **biz-internet** no site AMER\_DC, o dispositivo Cloud Edge não recebe mais uma rota padrão. Você esperaria que ele perdesse a rota **biz-internet**, mas mantivesse as rotas **private1** e **private2**. Você pode verificar isso com os comandos **show sdwan omp routes vpn 1 0.0.0.0/0** e **show sdwan omp routes vpn 1**.

**Observação**: se o prefixo não for recebido pelo dispositivo, o **comando show sdwan omp routes** mostra o erro do comando CLI como mostrado aqui.

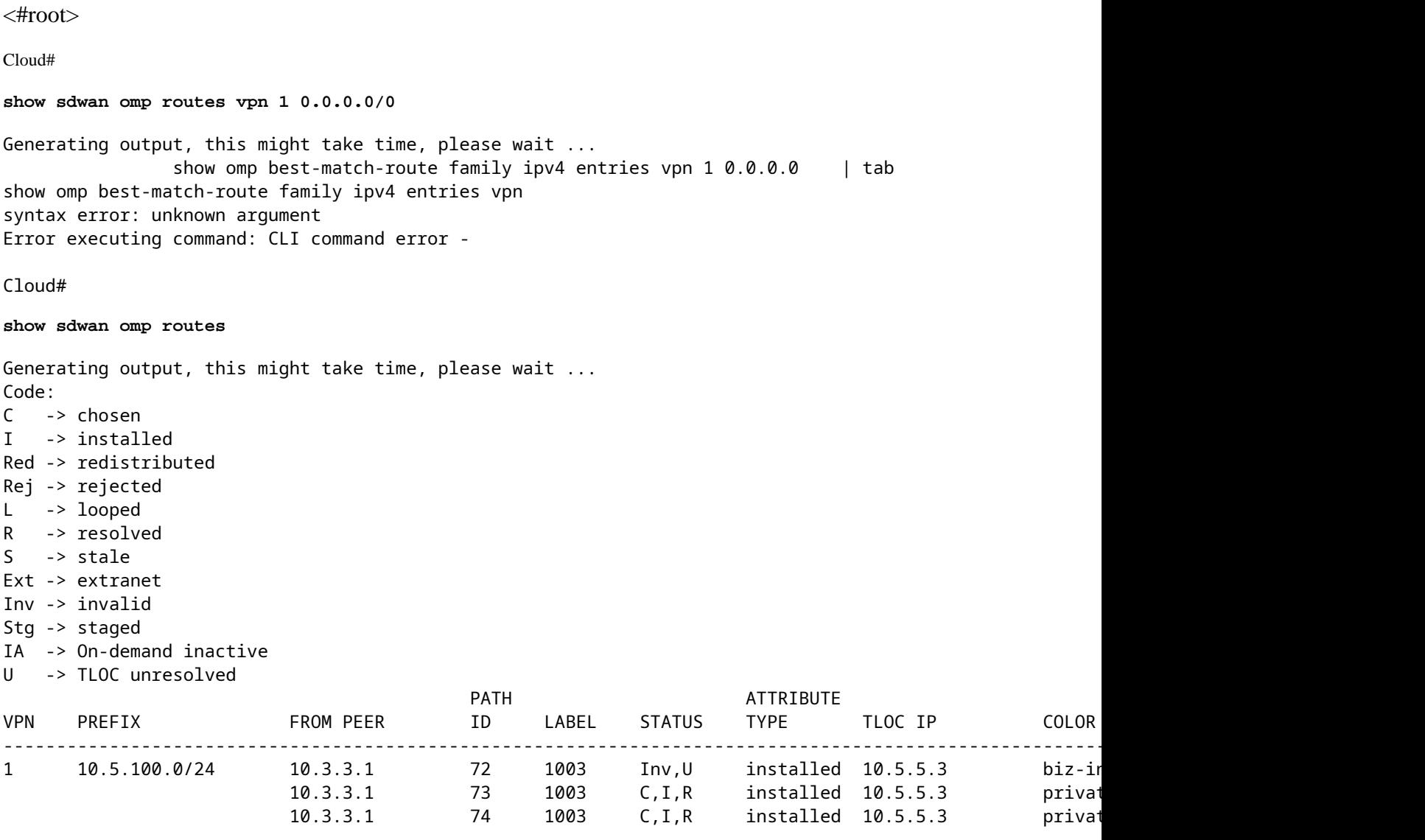

O vSmart entra em um estado de reinicialização normal com os dispositivos AMER\_DC Edge, que você pode ver no comando **show omp peers**.

<#root>

vsmart1#

**show omp peers**

R -> routes received I -> routes installed S -> routes sent

DOMAIN OVERLAY SITE

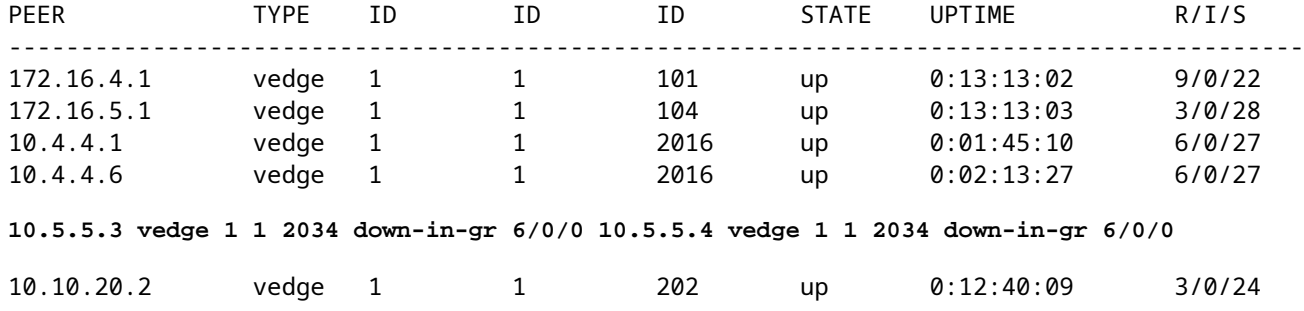

O vSmart continua a receber todas as 12 rotas, 3 para cada dispositivo DC. Isso pode ser verificado com o comando **show omp routes vpn 1 0.0.0.0/0 recebido | tab**. As rotas dos sites AMER\_DC são exibidas em estado obsoleto.

**Dica**: para ver a saída em um formato de tabela amigável, inclua **|** no final. Sem ele, a saída do comando está em um formato diferente.

#### <#root>

vsmart1#

**show omp routes vpn 1 0.0.0.0/0 received | tab**

Code:

```
C -> chosen
```
I -> installed Red -> redistributed Rej -> rejected L -> looped

```
R -> resolved
```

```
S -> stale
```

```
Ext -> extranet
Inv -> invalid
Stg -> staged
IA -> On-demand inactive
U -> TLOC unresolved
```
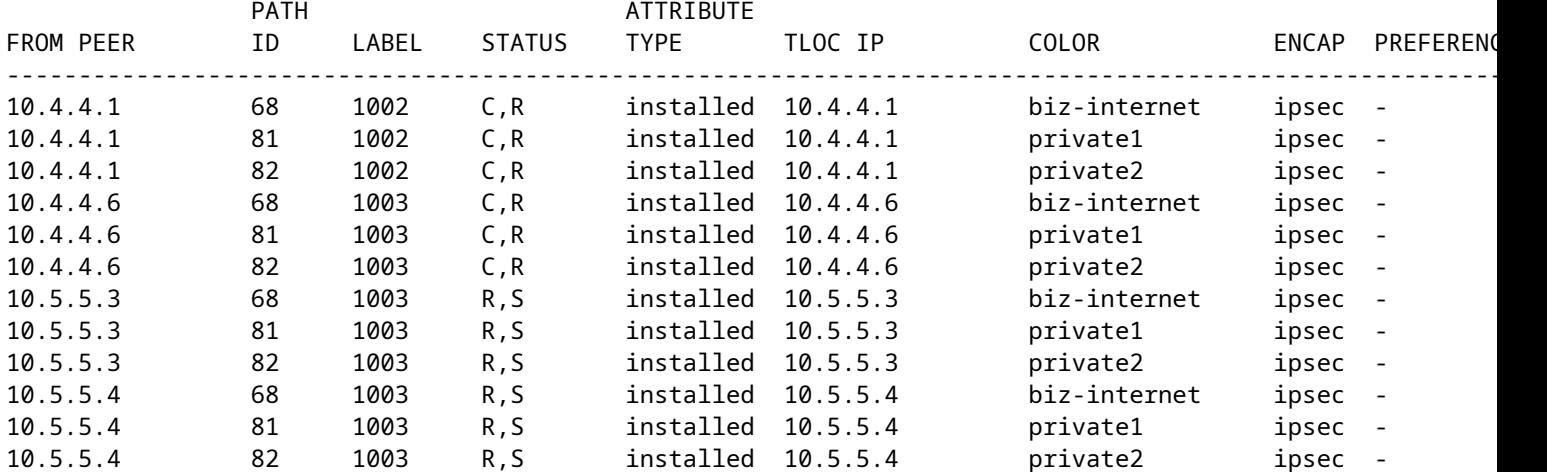

Para verificar quais rotas o vSmart envia para o dispositivo Edge, você pode executar o comando **show omp routes vpn 1 0.0.0.0/0 advertised detail | tab**.

Algumas coisas a serem observadas na saída:

- 1. Somente as rotas padrão dos roteadores de borda EMEA\_DC são enviadas para outros dispositivos de borda.
- 2. Nenhuma rota padrão é anunciada ao roteador de borda de nuvem.

<#root>

vsmart1#

**show omp routes vpn 1 0.0.0.0/0 advertised detail | tab**

Code:

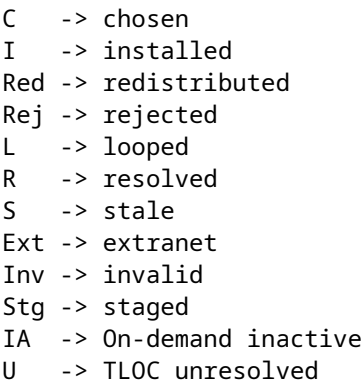

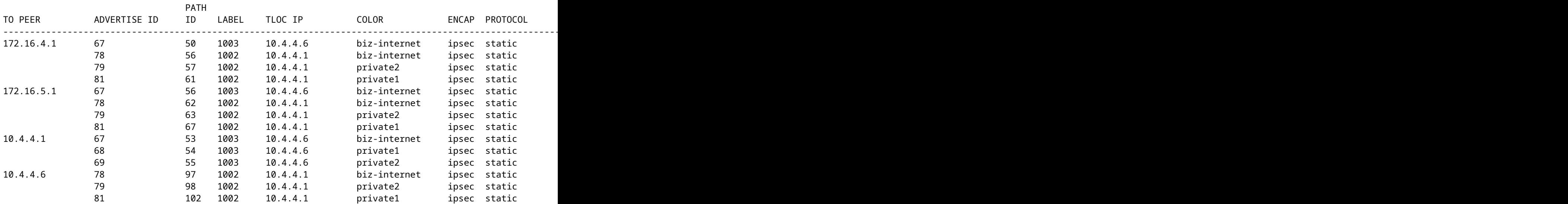

### **Solução**

Este é o comportamento esperado dada a configuração atual neste ambiente. Isso acontece devido à ordem das operações para seleção de rota OMP no vSmart.

1. O vSmart escolhe as melhores rotas para enviar ao dispositivo. Por padrão, o vSmart tem um send**path-limit** de 4, portanto as 4 melhores rotas são escolhidas. As rotas antigas não são escolhidas quando outras rotas estão disponíveis. Para a rota Cloud Edge, as rotas padrão de EMEA\_DC seriam escolhidas como as melhores rotas.

2. A política de saída é aplicada, o que rejeita as rotas de EMEA\_DC. Portanto, nenhuma rota padrão é enviada para o roteador de borda de nuvem.

Para corrigir o problema, a configuração do OMP vSmart precisa ser modificada para enviar mais de 4 rotas e mais do que as melhores rotas.

- A configuração **omp send-backup-paths** é somente para vSmarts e tem o OMP anunciando rotas de backup para roteadores de borda. Por padrão, o OMP anuncia somente a melhor rota ou rotas. Se você configurar o comando send-backup-paths, o OMP também anunciará a primeira rota que não seja a melhor, além da melhor rota ou rotas.
- A configuração **omp send-path-limit** determina o número máximo de rotas de mesmo custo que um roteador de borda anuncia a um vSmart ou que um vSmart anuncia aos roteadores de borda. O valor padrão é 4. O intervalo é de 1 a 16 para a maioria das redes SDWAN. Se o vSmart estiver em uma arquitetura SD-WAN hierárquica em 20.8.x ou superior, o intervalo será de 1 a 32. Para este caso de uso, o valor precisa ser maior que o número de rotas não obsoletas que o vSmart tem do site EMEA\_DC, que é 6.

```
vsmart1# show running-config omp
omp
no shutdown
send-path-limit 16
send-backup-paths
graceful-restart
!
```
Para verificar se a alteração de configuração do OMP vSmart teve o efeito desejado, você pode executar o comando **show omp routes vpn 1 0.0.0.0/0 advertised detail | tab**.

Algumas coisas a serem observadas na saída:

- 1. Os roteadores padrão EMEA\_DC e AMER\_DC são anunciados a alguns roteadores de borda na rede. Alguns roteadores são anunciados em todas as 12 rotas padrão.
- 2. As rotas padrão do site AMER\_DC são anunciadas ao roteador Cloud Edge.

<#root>

vsmart1#

**show omp routes vpn 1 0.0.0.0/0 advertised detail | tab**

```
Code:
C -> chosen
I -> installed
Red -> redistributed
Rej -> rejected
L -> looped
R -> resolved
S -> stale
Ext -> extranet
Inv -> invalid
Stg -> staged
IA -> On-demand inactive
  -> TLOC unresolved
```
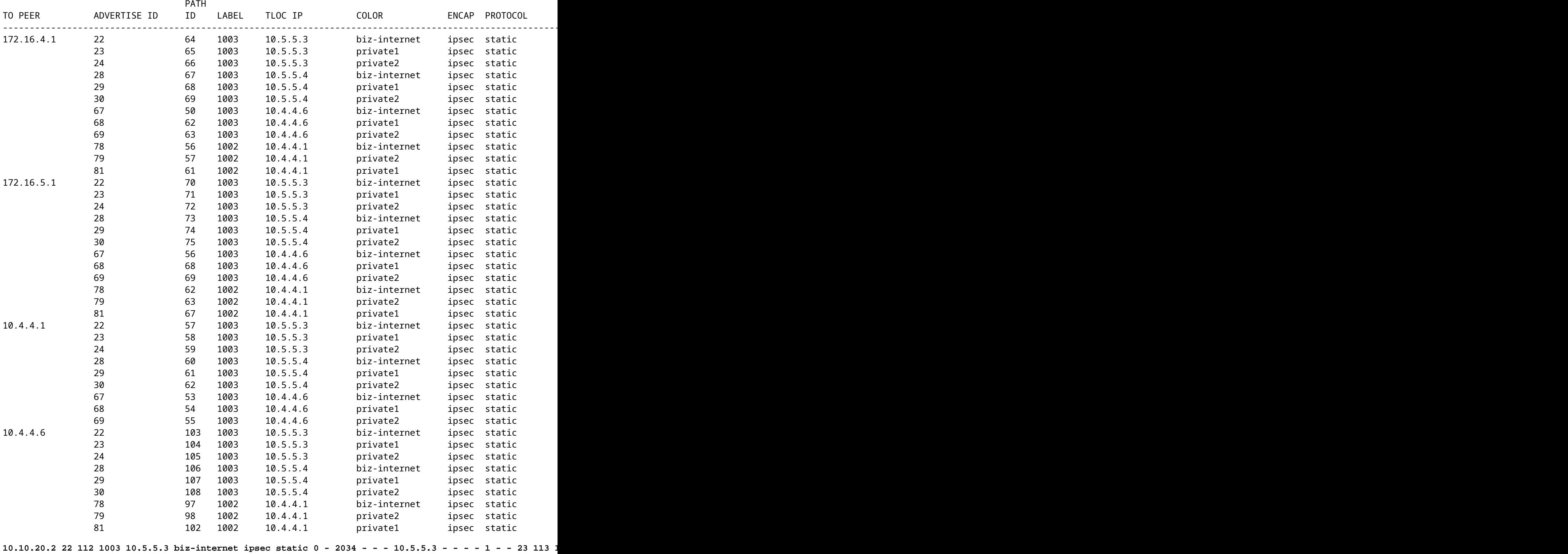

O roteador Cloud Edge recebe a rota padrão do site AMER\_DC. Isso pode ser verificado com o comando **show sdwan omp routes vpn 1 0.0.0.0/0**. As rotas **biz-internet** estão em um estado **Inv, U**, pois esse circuito sofreu uma interrupção no local AMER\_DC.

Cloud#show sdwan omp routes vpn 1 0.0.0.0/0

Generating output, this might take time, please wait ...

Code:

 $C \rightarrow chosen$ 

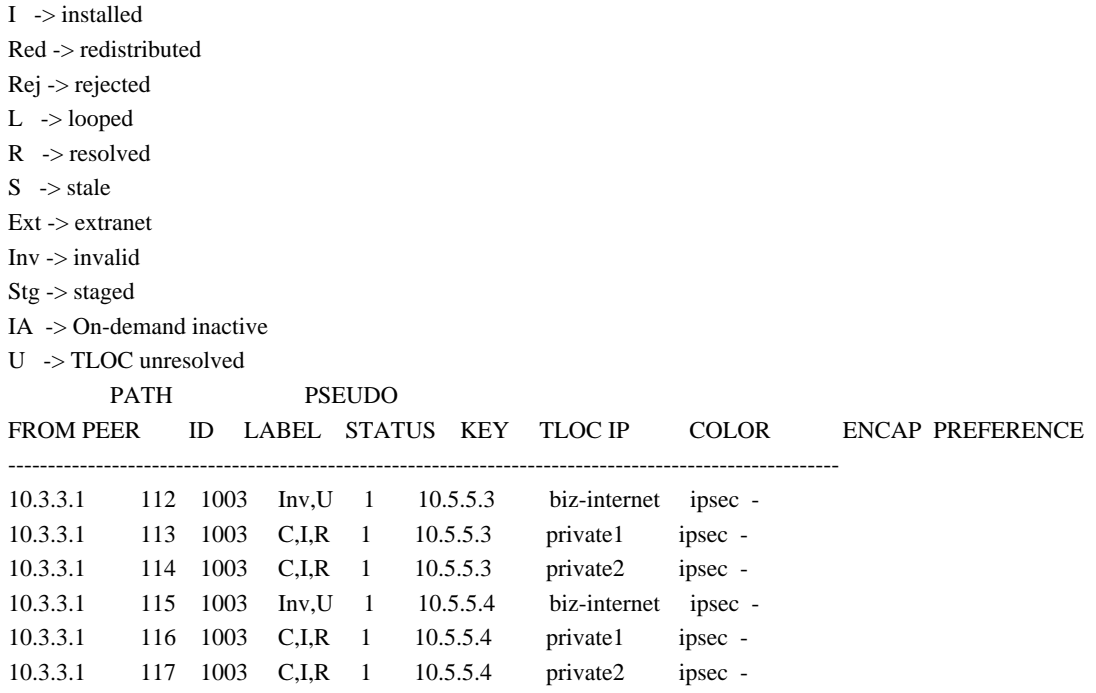

Apenas **private1** e **private2** são instalados na tabela de roteamento, já que estão no estado **C,I,R**. As rotas são instaladas na tabela com base na saída do comando **show ip route vrf 1 0 0 0 0 0**.

**Observação**: nos comandos **show sdwan omp**, a palavra-chave **vpn é usada para ver os roteadores do lado do serviço.** Nos comandos **show ip route**, a palavra-chave **vrf** é usada para ver os roteadores do lado do serviço.

Cloud# show ip route vrf 1 0.0.0.0

Routing Table: 1

Routing entry for 0.0.0.0/0, supernet

Known via "omp", distance 251, metric 0, candidate default path, type omp

Last update from 10.5.5.4 on Sdwan-system-intf, 00:17:07 ago

Routing Descriptor Blocks:

 10.5.5.4 (default), from 10.5.5.4, 00:17:07 ago, via Sdwan-system-intf Route metric is 0, traffic share count is 1

 \* 10.5.5.3 (default), from 10.5.5.3, 00:17:07 ago, via Sdwan-system-intf Route metric is 0, traffic share count is 1

### **Informações Relacionadas**

[Documentação do OMP](/content/en/us/td/docs/routers/sdwan/configuration/routing/ios-xe-17/routing-book-xe/m-unicast-routing.html#concept_zhp_4c2_b3b)

[Suporte Técnico e Documentação - Cisco Systems](https://www.cisco.com/c/pt_br/support/index.html)

#### Sobre esta tradução

A Cisco traduziu este documento com a ajuda de tecnologias de tradução automática e humana para oferecer conteúdo de suporte aos seus usuários no seu próprio idioma, independentemente da localização.

Observe que mesmo a melhor tradução automática não será tão precisa quanto as realizadas por um tradutor profissional.

A Cisco Systems, Inc. não se responsabiliza pela precisão destas traduções e recomenda que o documento original em inglês (link fornecido) seja sempre consultado.